# Feedback 1-20-22:

#### Section 1: For Site Migration Setup

1) The pup window still jumped out after clicking the Save button (a Floppy disc Image) on Edit Password page as reported on last Feedback (User PW change on Backend (under Tool) shows an account selection box, which should not be a case. Please check and fix.)

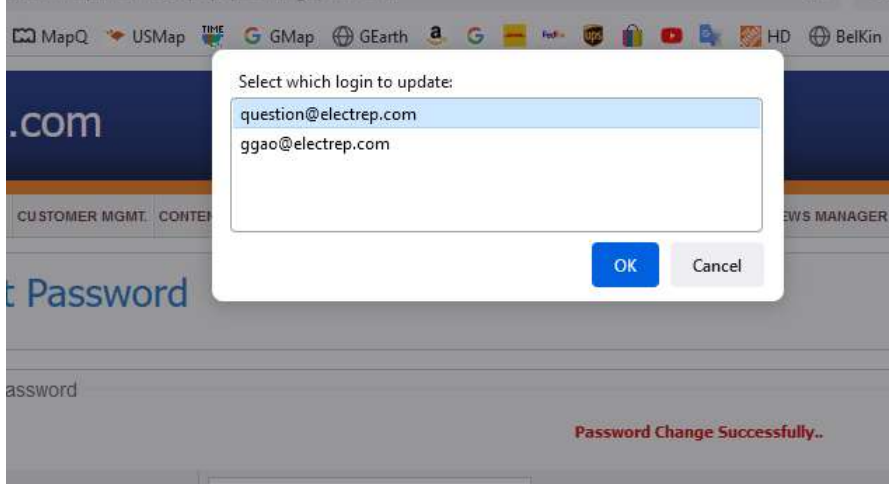

2) After submitted the reviews with "stars" selections. The system recorded the review, but the "User Review" line does not show numbers of review and the star level about it. Please check...

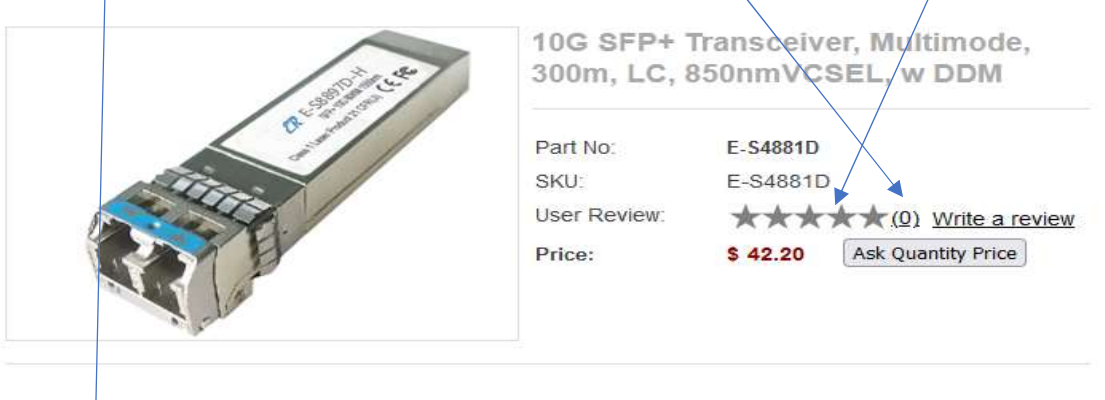

Reviews of Customer

Services is good \*\*\*\*\* Received very good services

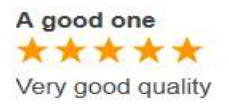

3) The Review buttons on Product Manager page does not go to the Preview page at all.

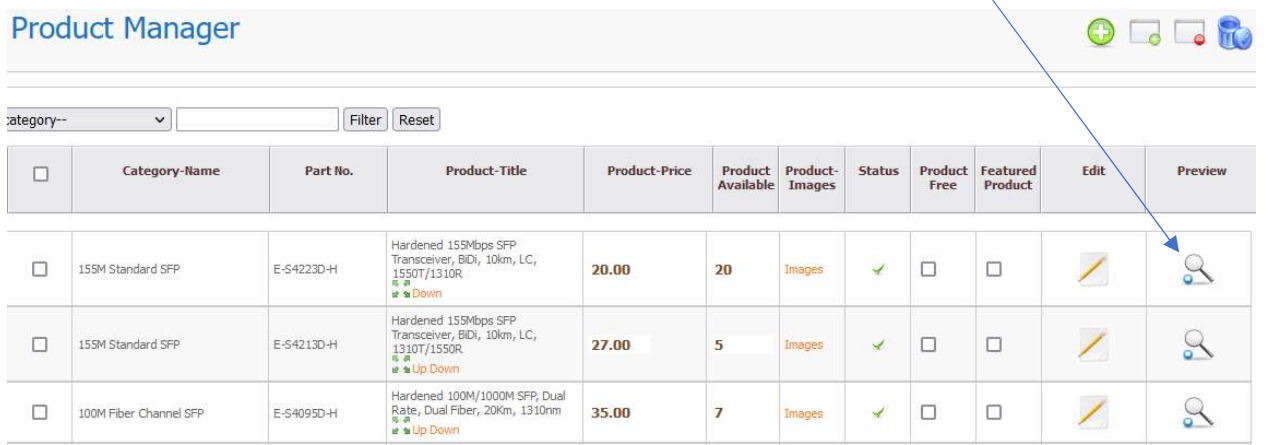

4) The "Promotion code" selection box on Promotional Code page is not allowing to type in/create the Promo code.

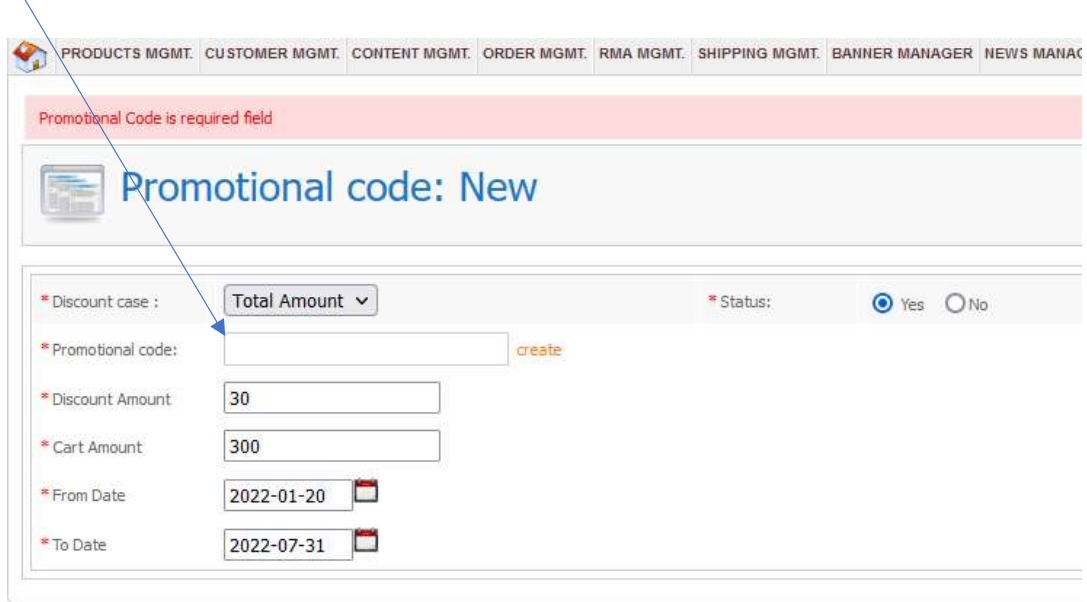

# Section 2 (for Step 2): Checkout/Shopping cart issues

5) We found: FedEx "Ground" option is not available at this moment on its website (see below SS2), and we don't know when it will be available again or even never... To make sure we don't offer something that is not available or has too much of gap on cost, please try to add an additional  $$6$  onto the Ground cost option – in the case below (costs for same items on our site and FedEx site), the Ground option should be \$21.80 (15.80+6), which is closer to next lowest price/svc \$25.77 that is currently available on FedEx site. Please make sure only add this extra \$6 on Ground cost only.

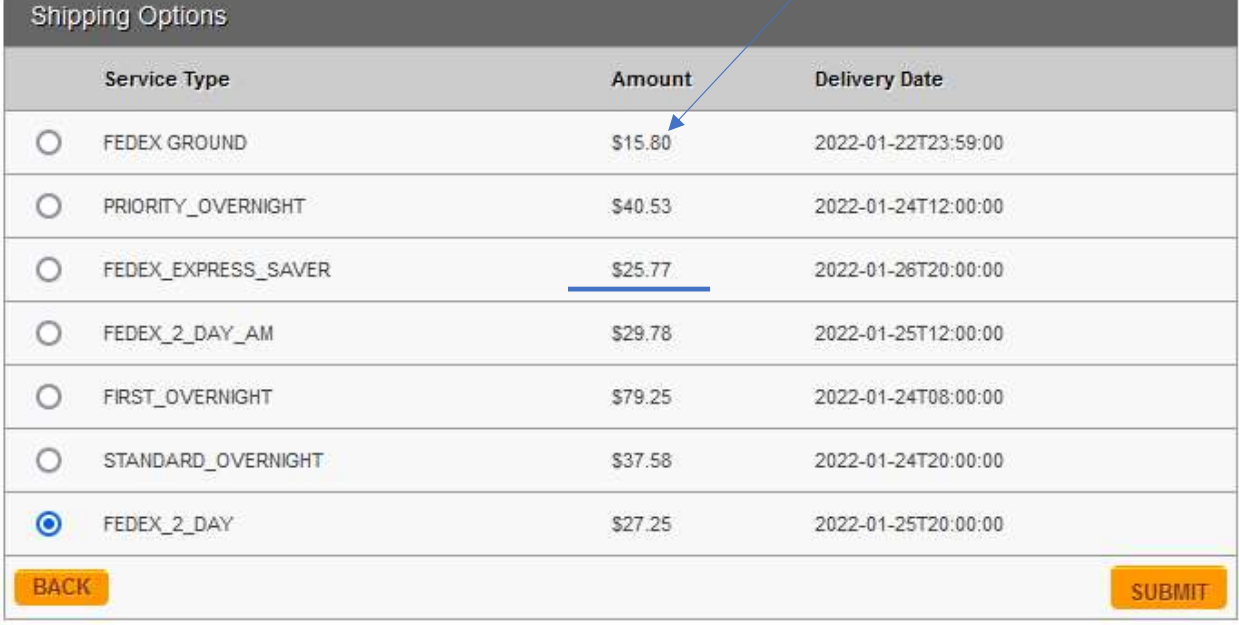

#### SS1: Our Site FedEx Options:

SS2: From FedEx Website:

Amounts are shown in USD

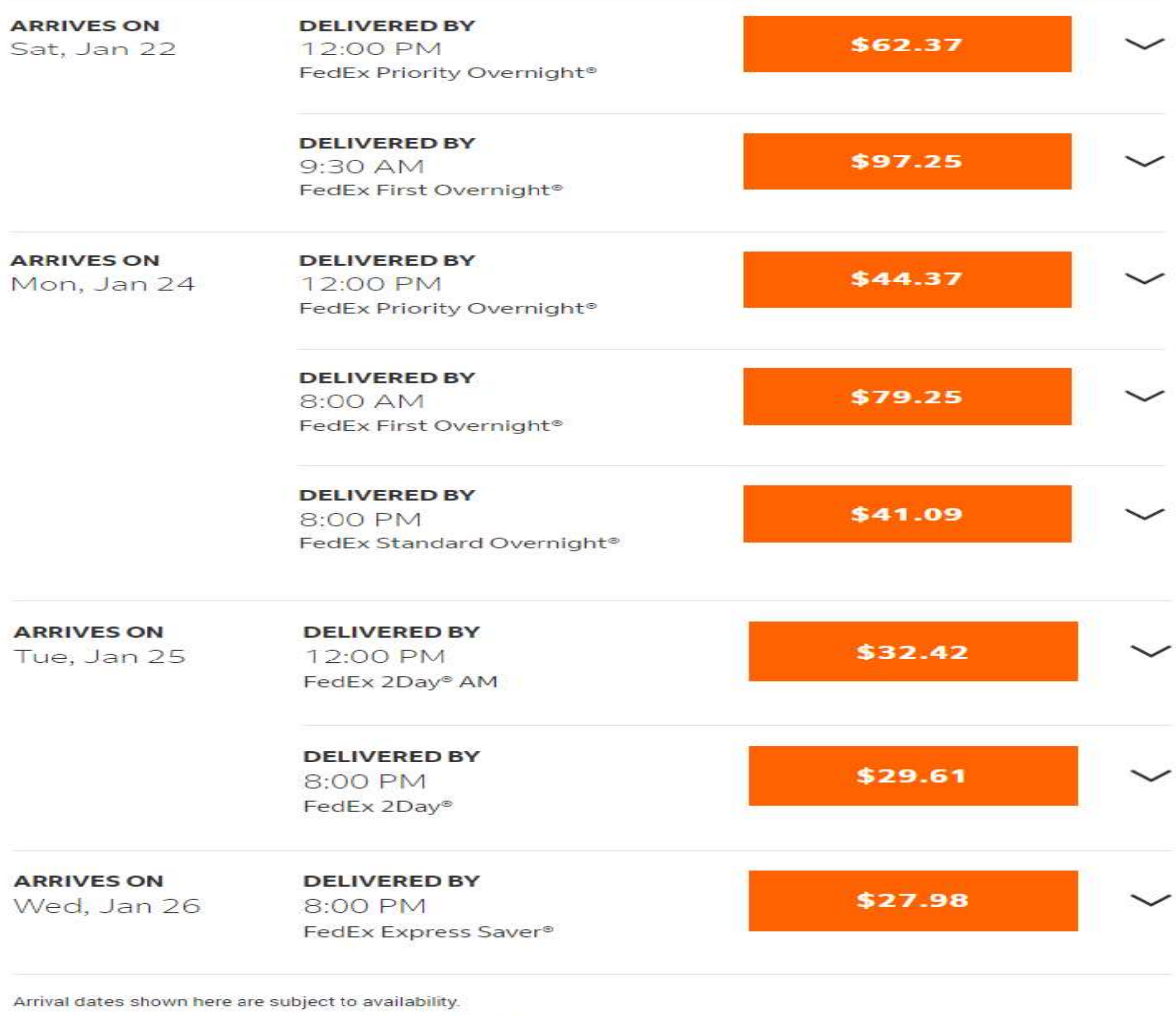

Log in to your account to see your account-specific rates and services.

Rates shown here may be different than the actual charges for your shipment. View more details.

6) On Paypal page shown below, the option "Shipping to my billing address" should be changed to **uncheked status as** default, instead of a checked status as default  $-$  this will reduce error/confusion on the Shipping address in the process.

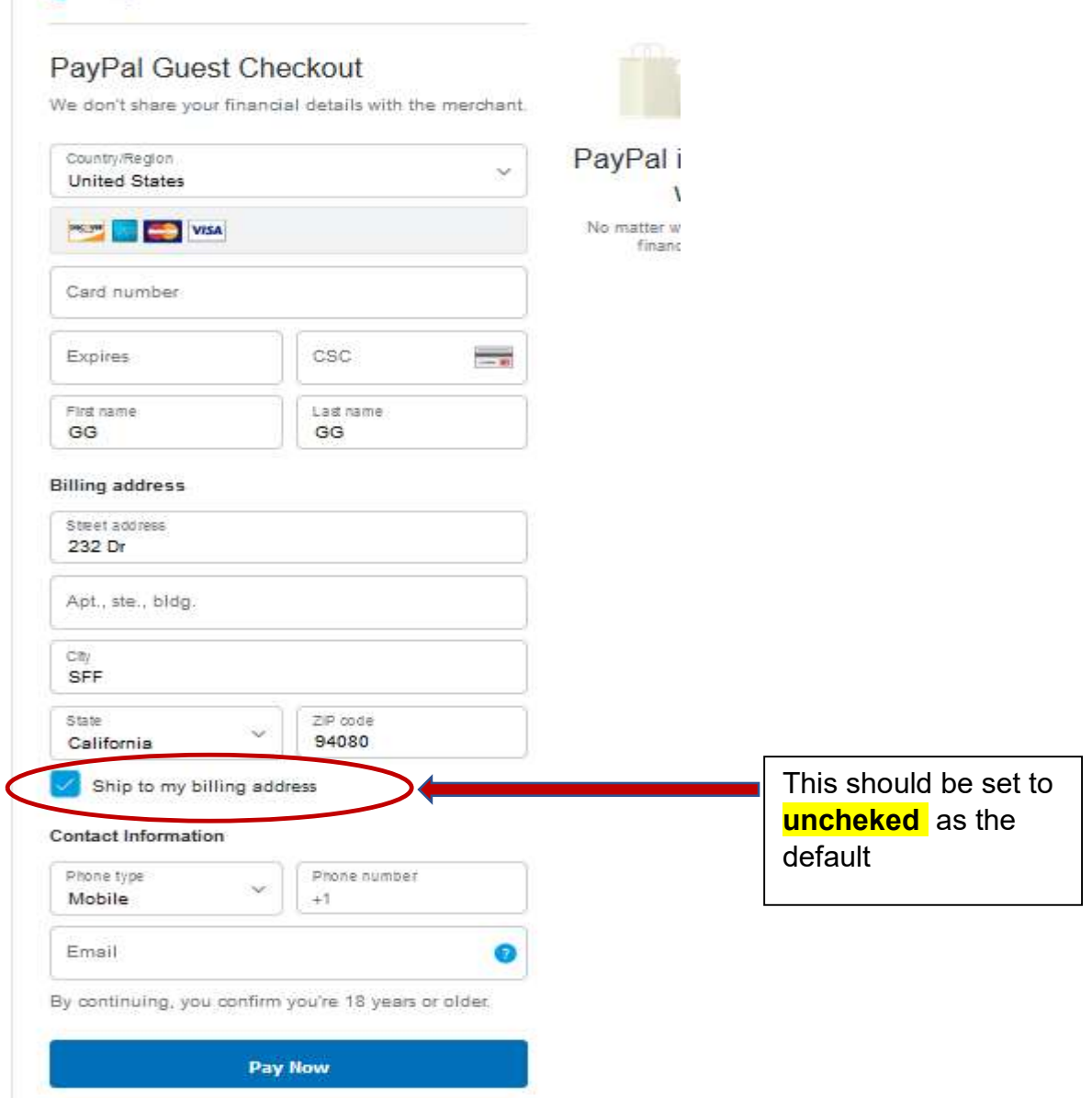

7) The final Paypal receipt we received after payment shows:

a. The Data we sent to Paypal API still has the issues of miss-calculation, miss-ordering and miss-titling – please compare SS1 and SS2 below...

However, please follow the **SS2/SS3** (the data on our site's shopping cart) below in terms of breakdown category and the order for the data sent to Paypal API.

### SS1:

 $\sim$ 

 $\sim$ 

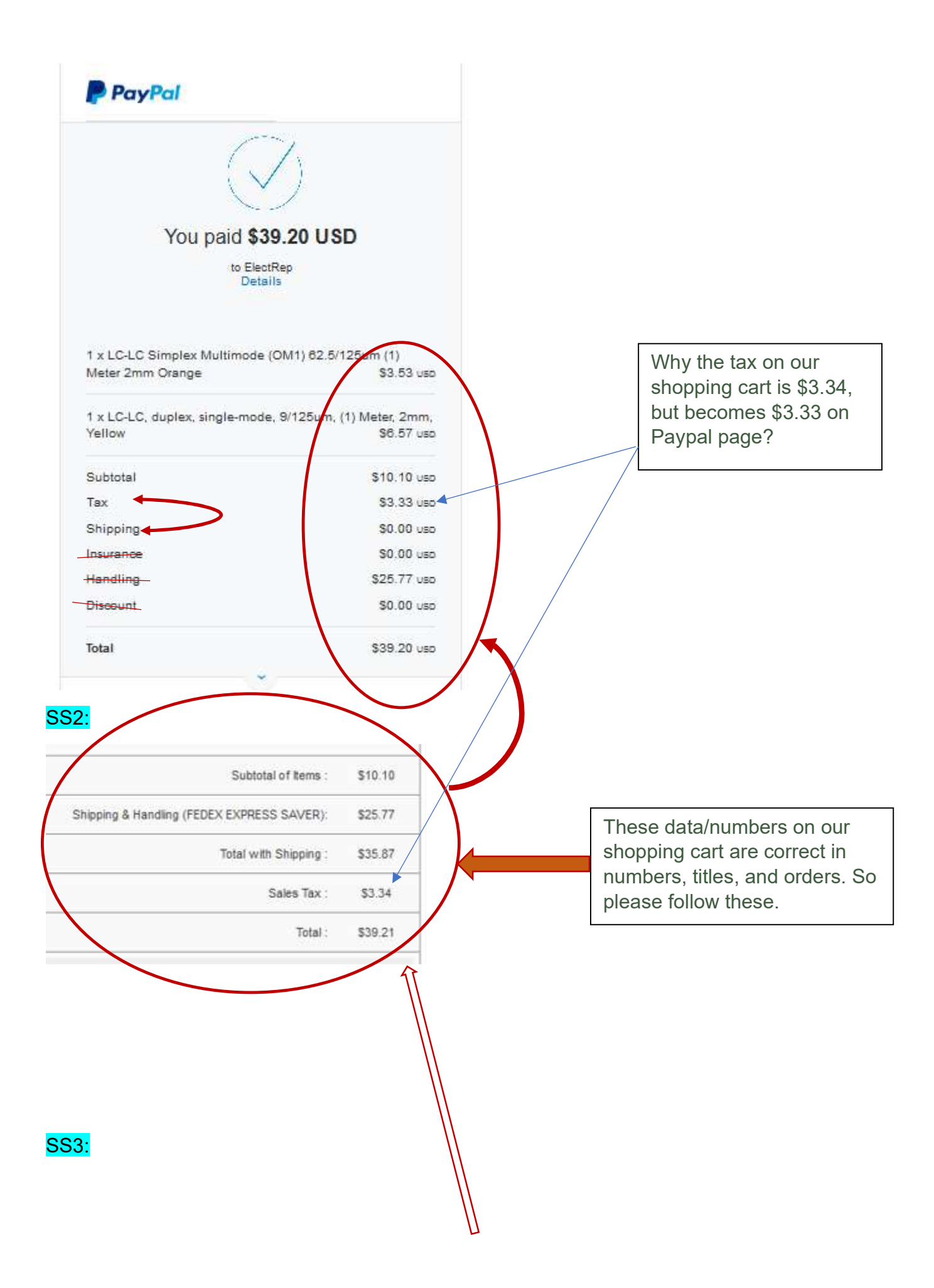

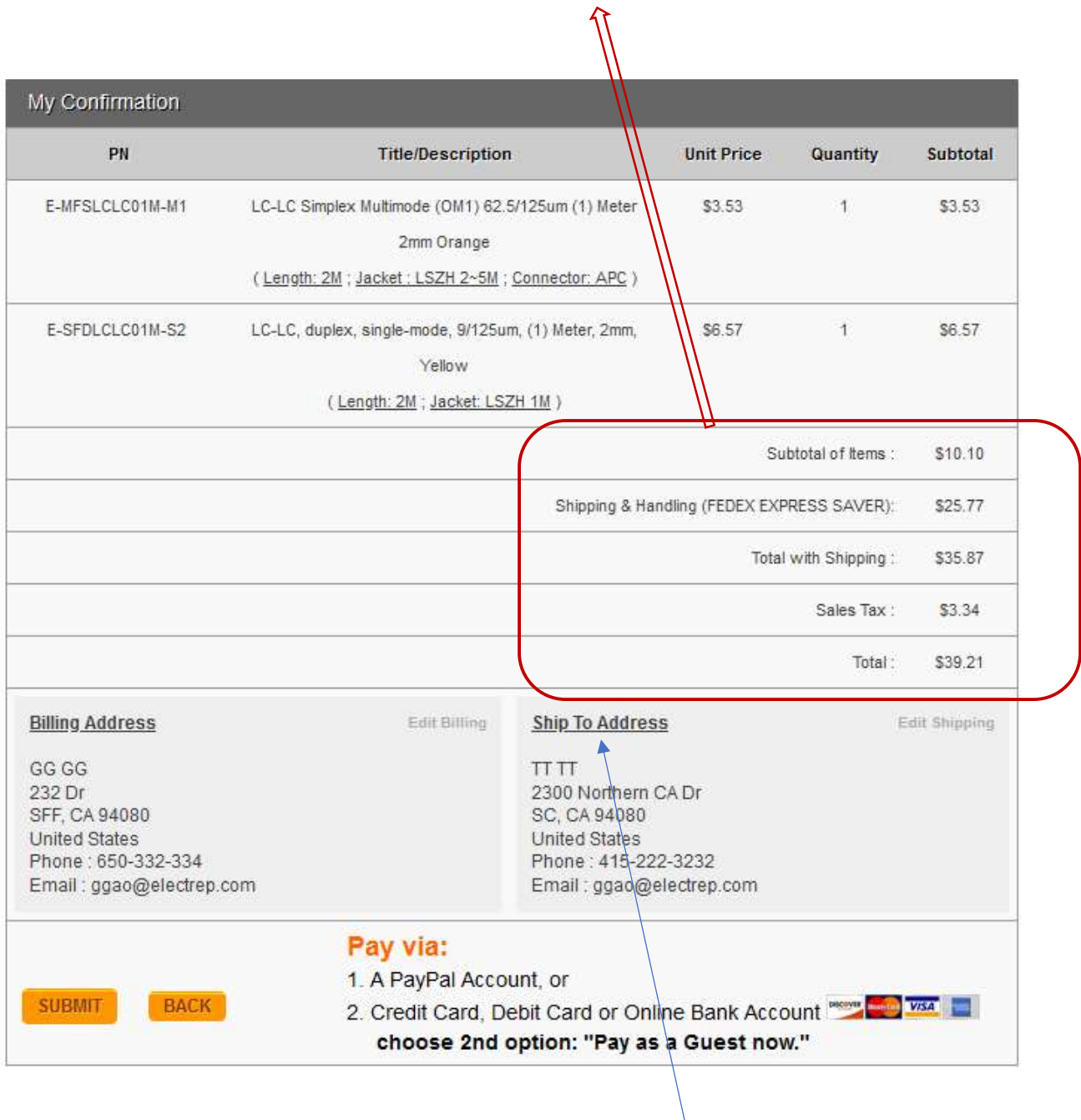

b. On Paypal receipt, the Ship To address is showing the Billing Address of credit cart mow actually (see below SS1), which should be fixed to the **Ship To Address** on our Shopping cart:

# SS1:

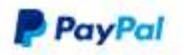

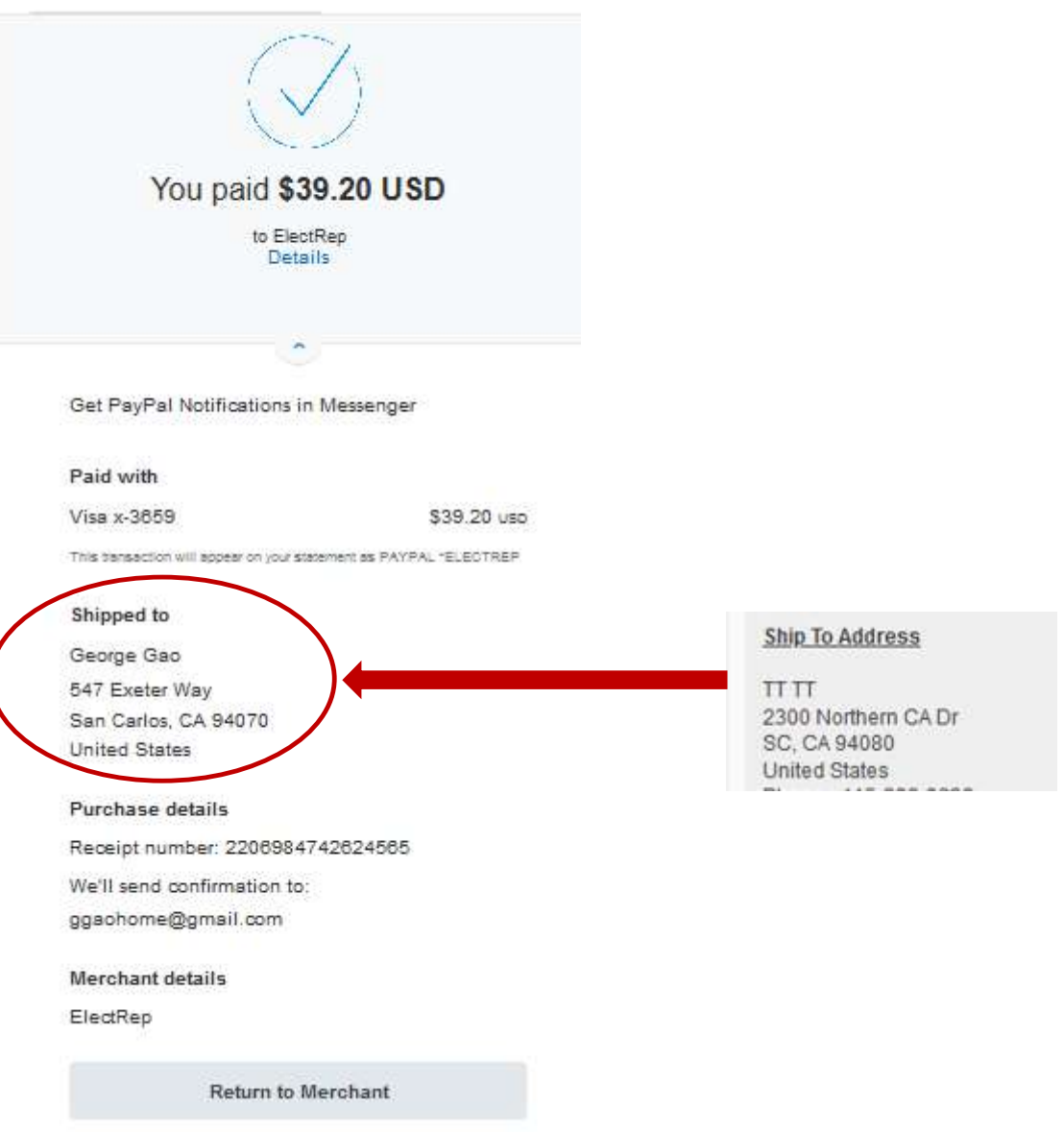

7) The issues found on the Backend Order and Back-order management pages are:

 a. Backend system save the "Billing" address to "Shipping" field on Order Mgr page (see SS1/SS2 below).

b. The "Full Address" below should be "Ship To"

SS1:

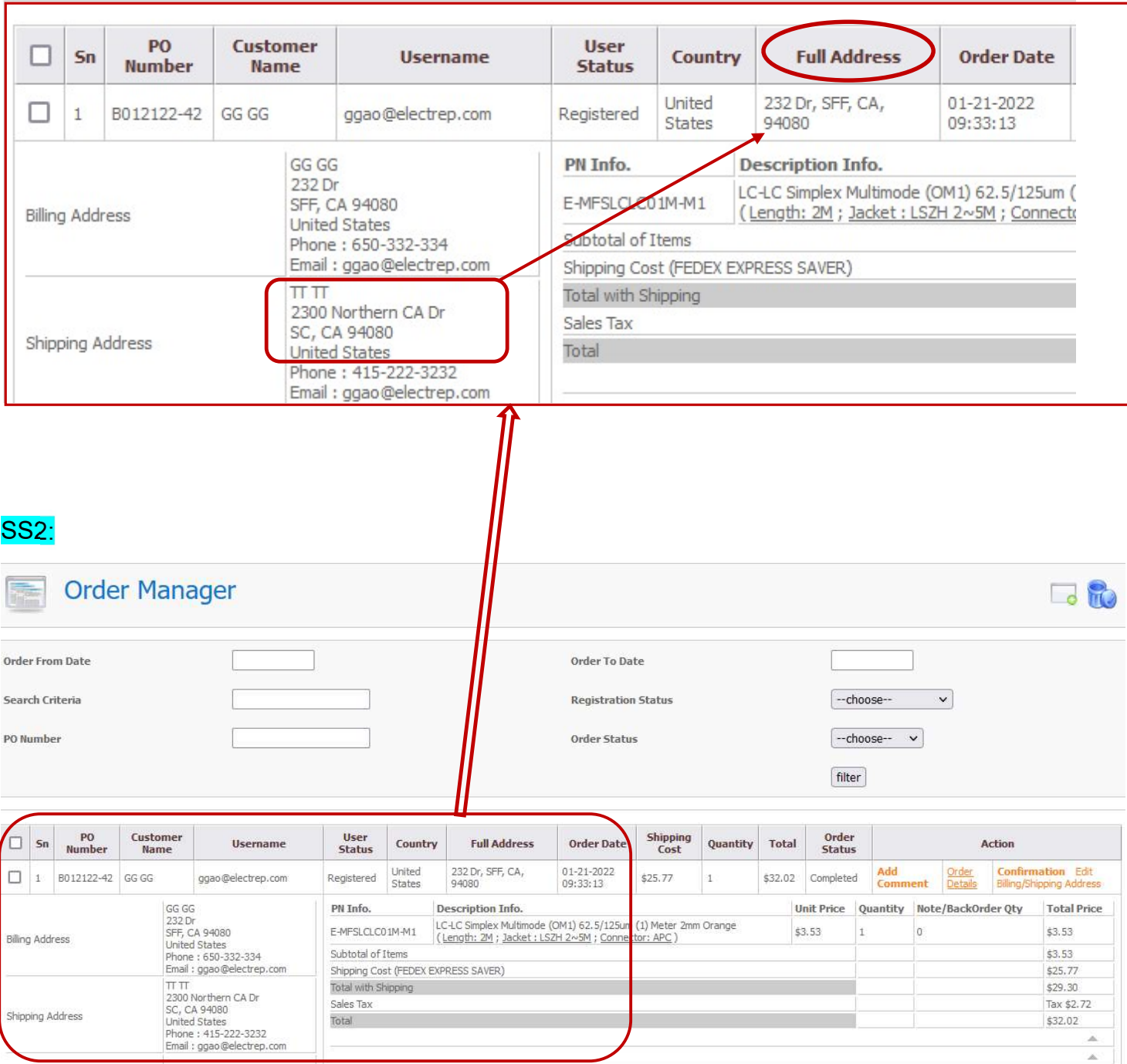

c. An issue found as well: when clicked the Confirmation button on Order Mgr page for same order, the pup page shows the different breakdown numbers comparing with Order Mgr page (see below SS3). This Confirmation page should be the same to the notification mails sent to both our Site Mgr and customer, but they look different (see the email confirmation received on SS4 below). Please check....

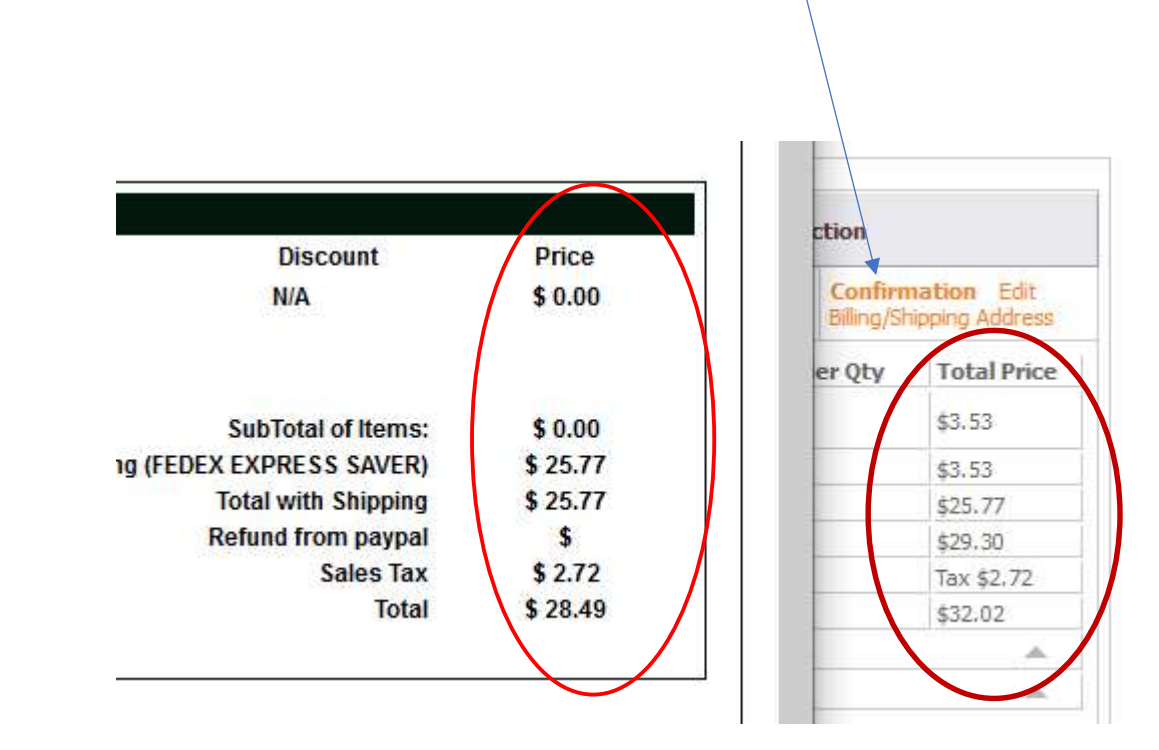

SS4 (email Confirmation/Notification received):

SS3:

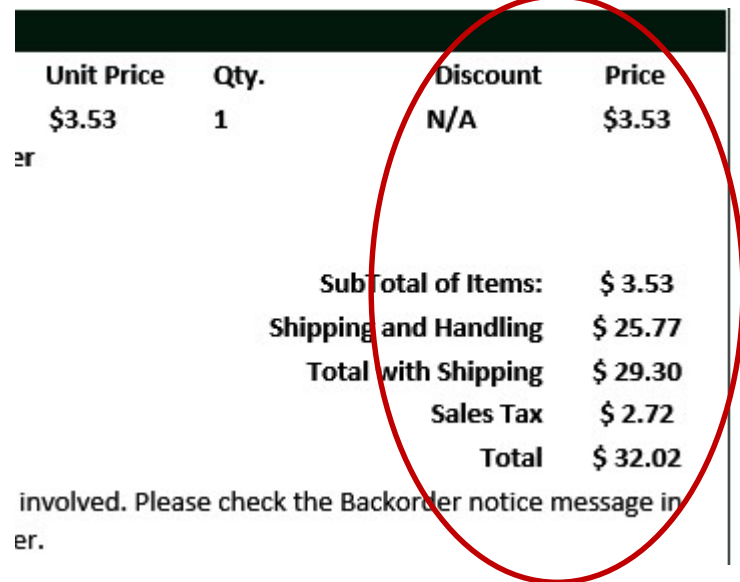

 d. On Backorder Mgr page, the title of Full Address should be changed to Ship To as well, and the true Shipping Address should show up on this field, instead of Billing Address is filled up on this field.

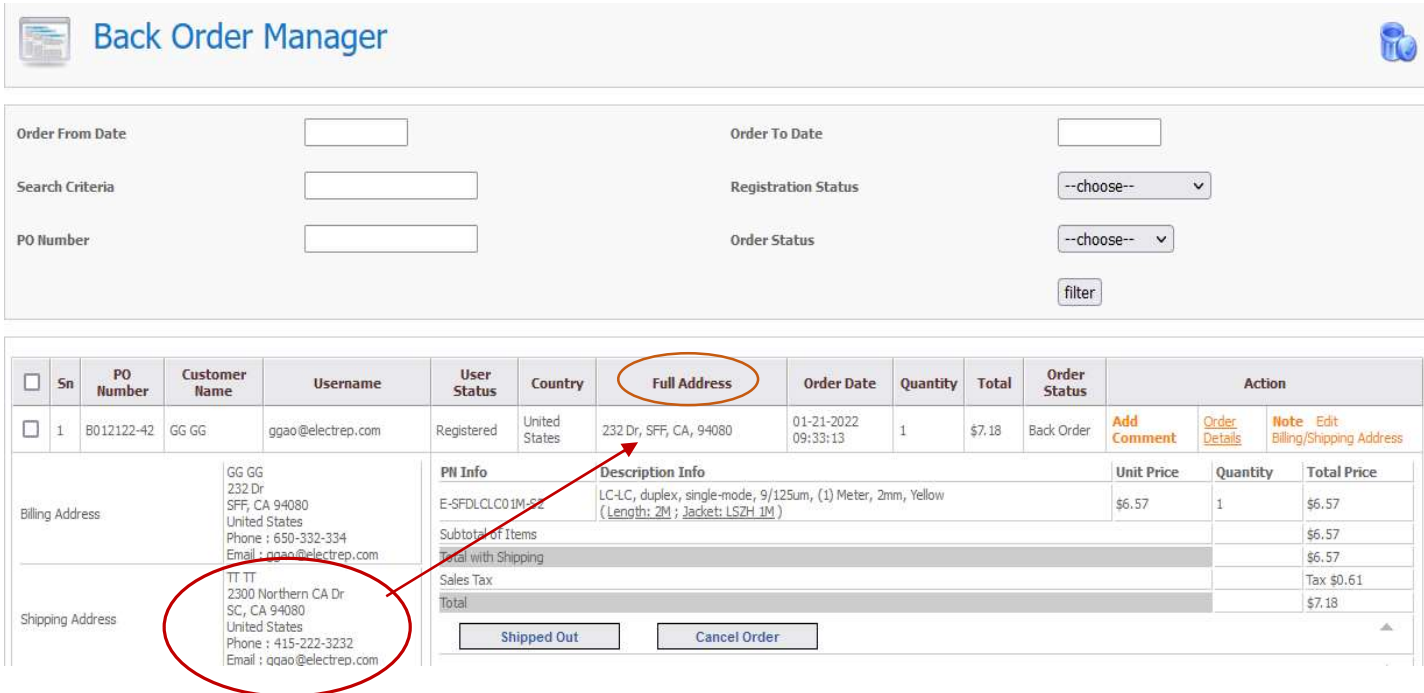

8) After a Refund processed, both our Site Mgr and the customer received the same notifications received before when the order is placed (See SS1 below), they mentioned nothing about 'Refund" at all.

#### SS1:

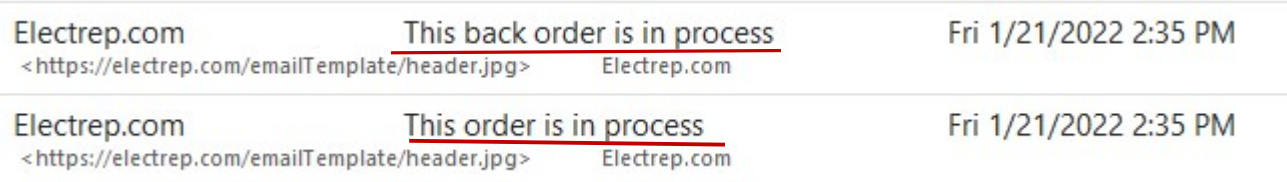

Also the Order Mgr shows a Status of "Completed", instead of "Refunded" after the Refund processed (see SS2 below), which means the Refund transaction wasn't recorded right back to our Backend system.

#### SS2:

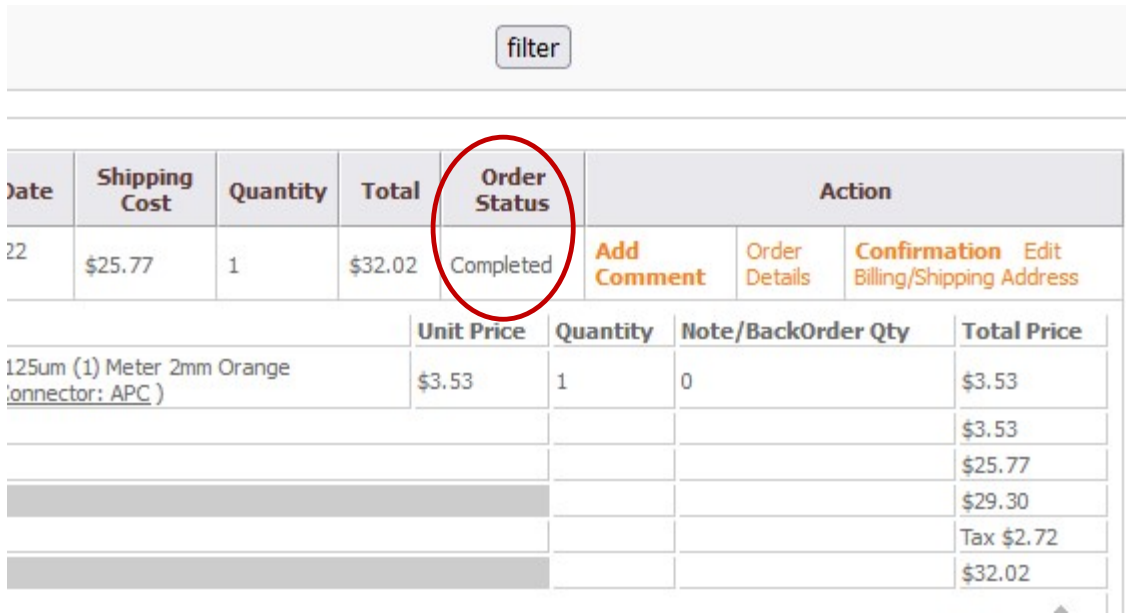

9) <mark>The site header image needs to be updated</mark> for this version as our typical practice of site update (please find the new header image attached with this Feedback file).

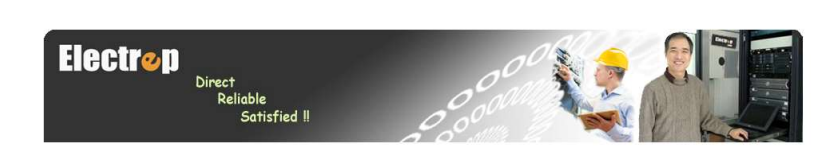